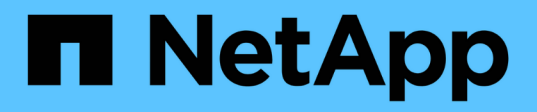

### **App-Schutz**

Astra Automation

NetApp March 07, 2024

This PDF was generated from https://docs.netapp.com/de-de/astra-automation-2310/workflows/wf\_list\_snapshots.html on March 07, 2024. Always check docs.netapp.com for the latest.

# **Inhalt**

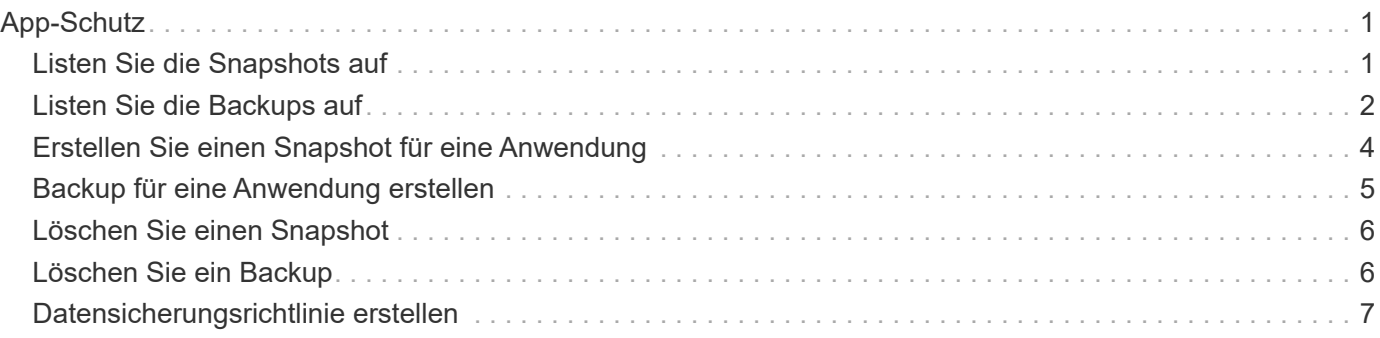

## <span id="page-2-0"></span>**App-Schutz**

### <span id="page-2-1"></span>**Listen Sie die Snapshots auf**

Sie können die Snapshots auflisten, die für eine bestimmte Anwendung erstellt wurden.

#### **Bevor Sie beginnen**

Sie müssen über die ID der App verfügen, für die Sie die Snapshots auflisten möchten. Bei Bedarf können Sie den Workflow verwenden ["Listen Sie die Apps auf"](https://docs.netapp.com/de-de/astra-automation-2310/workflows/wf_list_man_apps.html) Zum Auffinden der Anwendung.

#### **1. Listen Sie die Snapshots auf**

Führen Sie den folgenden REST-API-Aufruf durch, um die Snapshots aufzulisten.

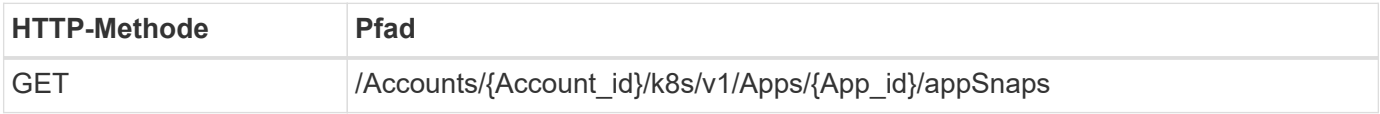

#### **Zusätzliche Eingabeparameter**

Zusätzlich zu den Parametern, die bei allen REST-API-Aufrufen üblich sind, werden die folgenden Parameter auch in den Curl-Beispielen für diesen Schritt verwendet.

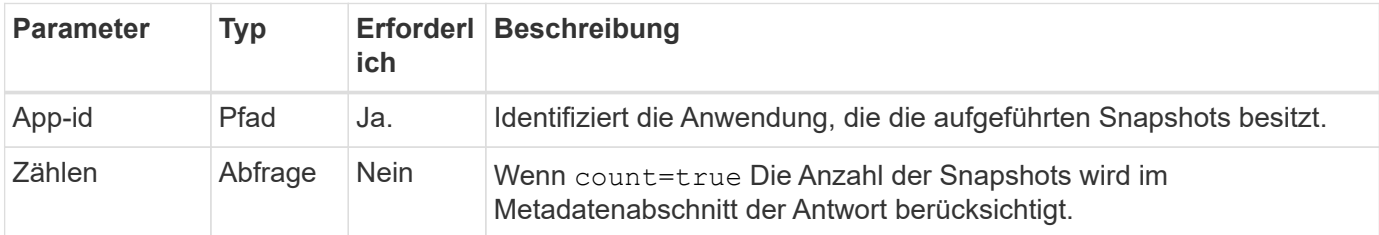

#### **Curl Beispiel: Gibt alle Schnappschüsse für die App zurück**

```
curl --location -i --request GET
'https://astra.netapp.io/accounts/<ACCOUNT_ID>/k8s/v1/apps/<APP_ID>/appSna
ps' --header 'Accept: */*' --header 'Authorization: Bearer <API_TOKEN>'
```
#### **Curl Beispiel: Gibt alle Snapshots für die App und die Zählung zurück**

```
curl --location -i --request GET
'https://astra.netapp.io/accounts/<ACCOUNT_ID>/k8s/v1/apps/<APP_ID>/appSna
ps?count=true' --header 'Accept: */*' --header 'Authorization: Bearer
<API_TOKEN>'
```
#### **Beispiel für eine JSON-Ausgabe**

```
{
      "items": [
\{  "type": "application/astra-appSnap",
               "version": "1.1",
               "id": "1ce34da4-bb0a-4926-b925-4a5d85dda8c2",
               "hookState": "success",
               "metadata": {
                   "createdBy": "a530e865-23e8-4e2e-8020-e92c419a3867",
                   "creationTimestamp": "2022-10-30T22:44:20Z",
                   "modificationTimestamp": "2022-10-30T22:44:20Z",
                   "labels": []
              },
               "snapshotAppAsset": "0ebfe3f8-40ed-4bdc-88c4-2144fbda85a0",
               "snapshotCreationTimestamp": "2022-10-30T22:44:33Z",
               "name": "snapshot-david-1",
              "state": "completed",
               "stateUnready": []
  }
      ],
      "metadata": {}
}
```
### <span id="page-3-0"></span>**Listen Sie die Backups auf**

Sie können die für eine bestimmte Anwendung erstellten Backups auflisten.

#### **Bevor Sie beginnen**

Sie müssen über die ID der App verfügen, für die Sie die Backups auflisten möchten. Bei Bedarf können Sie den Workflow verwenden ["Listen Sie die Apps auf"](https://docs.netapp.com/de-de/astra-automation-2310/workflows/wf_list_man_apps.html) Zum Auffinden der Anwendung.

#### **1. Listen Sie die Backups auf**

Führen Sie den folgenden REST-API-Aufruf aus.

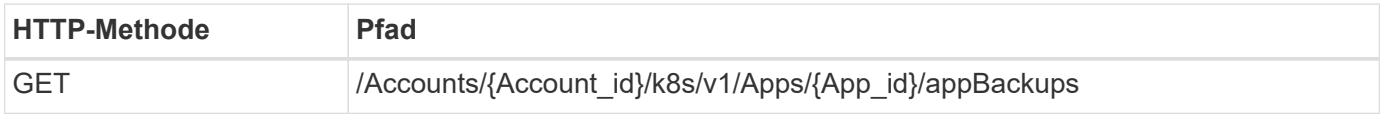

#### **Zusätzliche Eingabeparameter**

Zusätzlich zu den Parametern, die bei allen REST-API-Aufrufen üblich sind, werden die folgenden Parameter auch in den Curl-Beispielen für diesen Schritt verwendet.

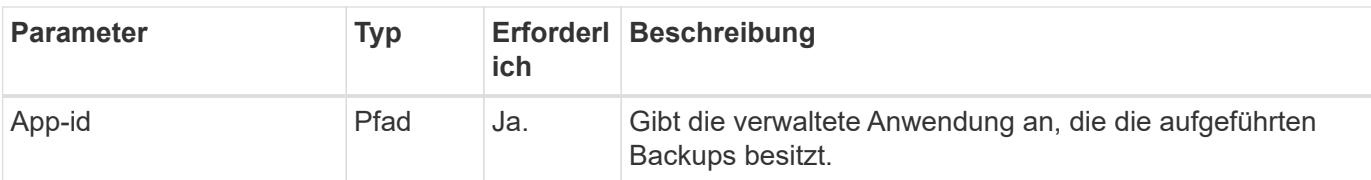

**Curl Beispiel: Alle Backups für die App zurückgeben**

```
curl --location -i --request GET
'https://astra.netapp.io/accounts/<ACCOUNT_ID>/k8s/v1/apps/<APP_ID>/appBac
kups' --header 'Accept: */*' --header 'Authorization: Bearer <API_TOKEN>'
```
#### **Beispiel für eine JSON-Ausgabe**

```
{
       "items": [
\{  "type": "application/astra-appBackup",
                  "version": "1.1",
                  "id": "8edeb4a4-fd8b-4222-a559-1013145b28fc",
                "name": "backup-david-oct28-1",
                  "bucketID": "a443e58f-59bd-4d45-835a-1bc7813f659a",
                  "snapshotID": "dfe237cb-57b7-4576-af4d-00ba3a8f2828",
                  "state": "completed",
                  "stateUnready": [],
                  "hookState": "success",
                  "totalBytes": 205219132,
                  "bytesDone": 205219132,
                  "percentDone": 100,
                  "metadata": {
                       "labels": [
{1 \over 2} (b) {1 \over 2} (c) {1 \over 2} (c) {1 \over 2} (c) {1 \over 2} (c) {1 \over 2} (c) {1 \over 2} (c) {1 \over 2} (c) {1 \over 2} (c) {1 \over 2} (c) {1 \over 2} (c) {1 \over 2} (c) {1 \over 2} (c) {1 \over 2} (c) {1 \over 2} (c) {1 \over 2} (
                                  "name": "astra.netapp.io/labels/read-
only/triggerType",
                                  "value": "backup"
  }
  ],
                       "creationTimestamp": "2022-10-28T21:58:37Z",
                       "modificationTimestamp": "2022-10-28T21:58:55Z",
                       "createdBy": "a530e865-23e8-4e2e-8020-e92c419a3867"
  }
             }
     \frac{1}{2},
       "metadata": {}
}
```
### <span id="page-5-0"></span>**Erstellen Sie einen Snapshot für eine Anwendung**

Sie können einen Snapshot für eine bestimmte Anwendung erstellen.

#### **Bevor Sie beginnen**

Sie müssen über die ID der App verfügen, für die Sie einen Snapshot erstellen möchten. Bei Bedarf können Sie den Workflow verwenden ["Listen Sie die Apps auf"](https://docs.netapp.com/de-de/astra-automation-2310/workflows/wf_list_man_apps.html) Zum Auffinden der Anwendung.

#### **1. Erstellen Sie einen Snapshot**

Führen Sie den folgenden REST-API-Aufruf aus.

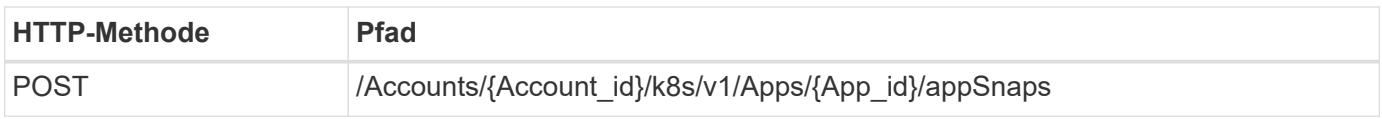

#### **Zusätzliche Eingabeparameter**

Zusätzlich zu den Parametern, die bei allen REST-API-Aufrufen üblich sind, werden die folgenden Parameter auch in den Curl-Beispielen für diesen Schritt verwendet.

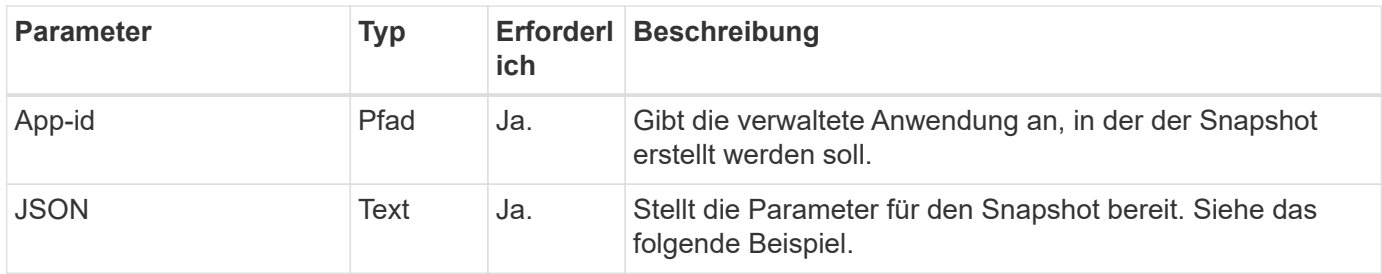

#### **JSON-Eingabebeispiel**

```
{
    "type": "application/astra-appSnap",
    "version": "1.1",
    "name": "snapshot-david-1"
}
```
#### **Curl Beispiel: Erstellen Sie einen Snapshot für die App**

```
curl --location -i --request POST
'https://astra.netapp.io/accounts/<ACCOUNT_ID>/k8s/v1/apps/<APP_ID>/appSna
ps' --header 'Content-Type: application/astra-appSnap+json' --header
'Accept: */*' --header 'Authorization: Bearer <API TOKEN>' --data
@JSONinput
```
### <span id="page-6-0"></span>**Backup für eine Anwendung erstellen**

Sie können ein Backup für eine bestimmte Applikation erstellen und dann das Backup zum Wiederherstellen oder Klonen der App verwenden.

#### **Bevor Sie beginnen**

Sie müssen über die ID der App verfügen, die Sie sichern möchten. Bei Bedarf können Sie den Workflow verwenden ["Listen Sie die Apps auf"](https://docs.netapp.com/de-de/astra-automation-2310/workflows/wf_list_man_apps.html) Zum Auffinden der Anwendung.

#### **1. Erstellen Sie ein Backup**

Führen Sie den folgenden REST-API-Aufruf aus.

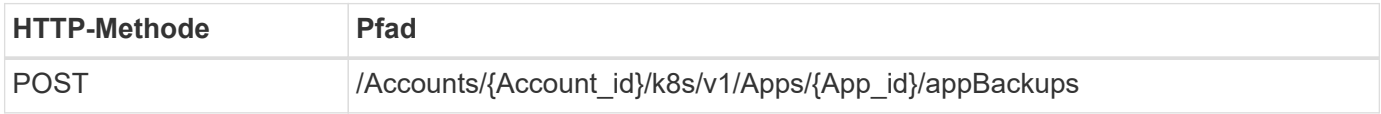

#### **Zusätzliche Eingabeparameter**

Zusätzlich zu den Parametern, die bei allen REST-API-Aufrufen üblich sind, werden die folgenden Parameter auch in den Curl-Beispielen für diesen Schritt verwendet.

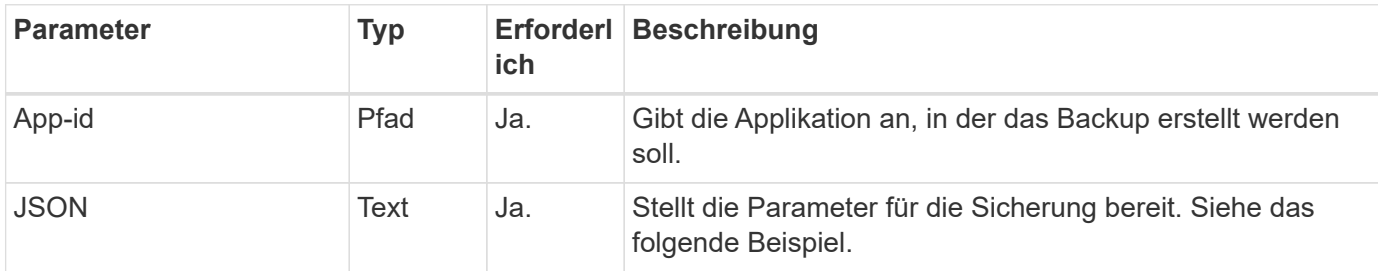

#### **JSON-Eingabebeispiel**

```
{
    "type": "application/astra-appBackup",
    "version": "1.1",
    "name": "backup-david-1"
}
```
#### **Curl Beispiel: Erstellen Sie ein Backup für die App**

```
curl --location -i --request POST
'https://astra.netapp.io/accounts/<ACCOUNT_ID>/k8s/v1/apps/<APP_ID>/appBac
kups' --header 'Content-Type: application/astra-appBackup+json' --header
'Accept: */*' --header 'Authorization: Bearer <API TOKEN>' --data
@JSONinput
```
### <span id="page-7-0"></span>**Löschen Sie einen Snapshot**

Sie können einen Snapshot löschen, der einer Anwendung zugeordnet ist.

#### **Bevor Sie beginnen**

Sie müssen Folgendes haben:

- ID der Anwendung, die den Snapshot besitzt. Bei Bedarf können Sie den Workflow verwenden ["Listen Sie](https://docs.netapp.com/de-de/astra-automation-2310/workflows/wf_list_man_apps.html) [die Apps auf"](https://docs.netapp.com/de-de/astra-automation-2310/workflows/wf_list_man_apps.html) Zum Auffinden der Anwendung.
- ID des Snapshots, den Sie löschen möchten. Bei Bedarf können Sie den Workflow verwenden ["Listen Sie](#page-2-1) [die Snapshots auf"](#page-2-1) Um den Snapshot zu finden.

#### **1. Löschen Sie den Snapshot**

Führen Sie den folgenden REST-API-Aufruf aus.

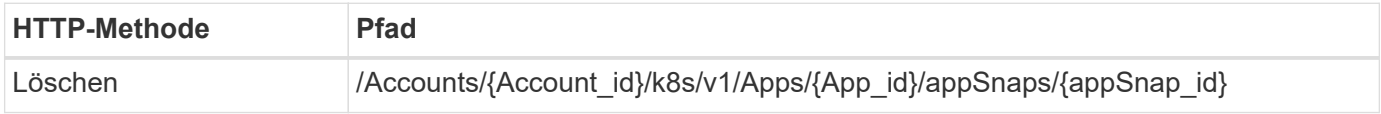

#### **Zusätzliche Eingabeparameter**

Zusätzlich zu den Parametern, die bei allen REST-API-Aufrufen üblich sind, werden die folgenden Parameter auch in den Curl-Beispielen für diesen Schritt verwendet.

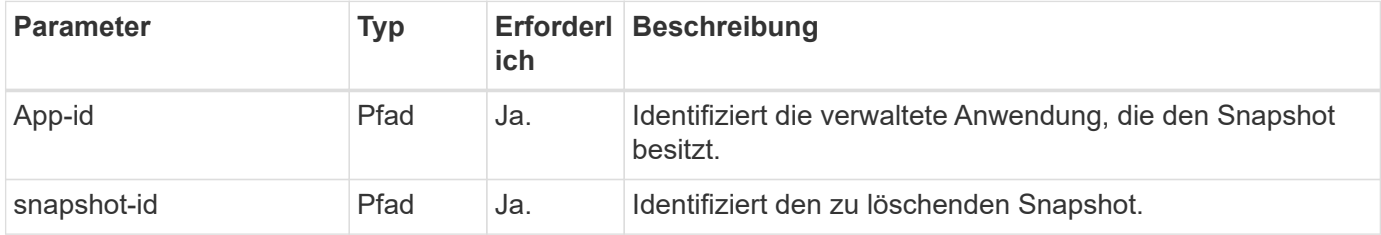

#### **Curl Beispiel: Löschen Sie einen einzelnen Snapshot für die App**

```
curl --location -i --request DELETE
'https://astra.netapp.io/accounts/<ACCOUNT_ID>/k8s/v1/apps/<APP_ID>/appSna
ps/<SNAPSHOT ID>' --header 'Accept: */*' --header 'Authorization: Bearer
<API_TOKEN>'
```
### <span id="page-7-1"></span>**Löschen Sie ein Backup**

Sie können ein Backup einer Anwendung löschen.

#### **Bevor Sie beginnen**

Sie müssen Folgendes haben:

• ID der Applikation, für die das Backup zuständig ist. Bei Bedarf können Sie den Workflow verwenden

["Listen Sie die Apps auf"](https://docs.netapp.com/de-de/astra-automation-2310/workflows/wf_list_man_apps.html) Zum Auffinden der Anwendung.

• ID des zu löschenden Backups. Bei Bedarf können Sie den Workflow verwenden ["Listen Sie die Backups](#page-3-0) [auf"](#page-3-0) Um den Snapshot zu finden.

#### **1. Löschen Sie die Sicherung**

Führen Sie den folgenden REST-API-Aufruf aus.

 $\left(\begin{smallmatrix} 1 \ 1 \end{smallmatrix}\right)$ 

Sie können das Löschen einer fehlgeschlagenen Sicherung wie unten beschrieben mit der optionalen Anforderungs-Kopfzeile erzwingen.

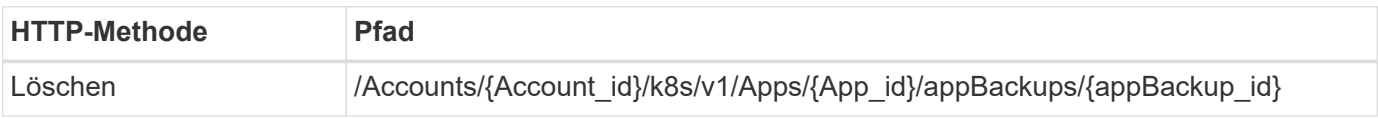

#### **Zusätzliche Eingabeparameter**

Zusätzlich zu den Parametern, die bei allen REST-API-Aufrufen üblich sind, werden die folgenden Parameter auch in den Curl-Beispielen für diesen Schritt verwendet.

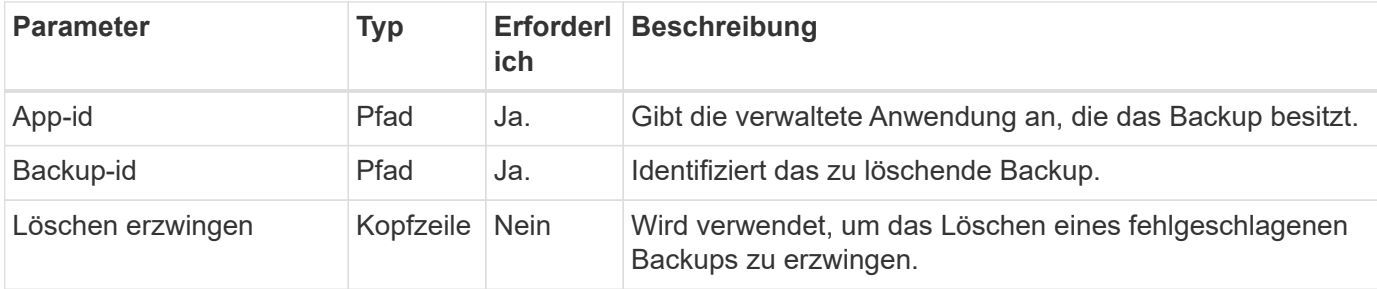

#### **Curl Beispiel: Löschen Sie ein einzelnes Backup für die App**

```
curl --location -i --request DELETE
'https://astra.netapp.io/accounts/<ACCOUNT_ID>/k8s/v1/apps/<APP_ID>/appBac
kups/<BACKUP ID>' --header 'Accept: */*' --header 'Authorization: Bearer
<API_TOKEN>'
```
#### **Curl Beispiel: Löschen Sie eine einzelne Sicherung für die App mit der Force-Option**

```
curl --location -i --request DELETE
'https://astra.netapp.io/accounts/<ACCOUNT_ID>/k8s/v1/apps/<APP_ID>/appBac
kups/<BACKUP ID>' --header 'Accept: */*' --header 'Authorization: Bearer
<API_TOKEN>' --header 'Force-Delete: true'
```
### <span id="page-8-0"></span>**Datensicherungsrichtlinie erstellen**

Sie können eine Datensicherungsrichtlinien auf der Grundlage eines oder mehrerer Zeitpläne erstellen.

#### **1. Wählen Sie die App**

Führen Sie den Workflow aus ["Listen Sie die Apps auf"](https://docs.netapp.com/de-de/astra-automation-2310/workflows/wf_list_man_apps.html) Und wählen Sie die gewünschte Anwendung aus.

#### **2. Erstellen Sie den Schutz**

Führen Sie den folgenden REST-API-Aufruf durch, um eine Sicherungsrichtlinie für eine bestimmte Anwendung zu erstellen.

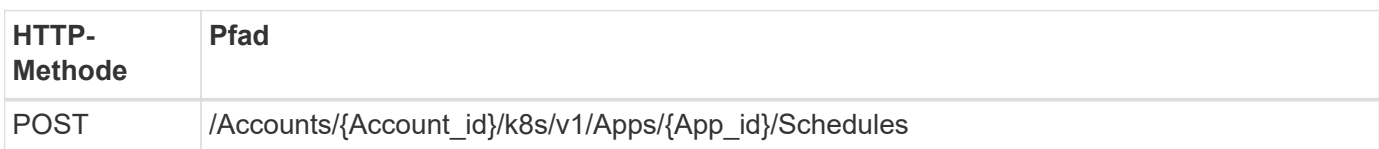

#### **JSON-Eingabebeispiel**

```
{
    "type": "application/astra-schedule",
    "version": "1.3",
    "name": "Backup Schedule",
    "enabled": "true",
    "granularity": "monthly",
    "minute": "0",
    "hour": "0",
    "dayOfMonth": "1",
    "snapshotRetention": "12",
    "backupRetention": "12"
}
```
#### **Beispiel für die Wellung**

```
curl --location -i --request POST
'https://astra.netapp.io/accounts/<ACCOUNT_ID>/k8s/v1/apps/<APP_ID>/schedu
les' --header 'Accept: */*' --header 'Authorization: Bearer <API_TOKEN>'
--data @JSONinput
```
#### **Copyright-Informationen**

Copyright © 2024 NetApp. Alle Rechte vorbehalten. Gedruckt in den USA. Dieses urheberrechtlich geschützte Dokument darf ohne die vorherige schriftliche Genehmigung des Urheberrechtsinhabers in keiner Form und durch keine Mittel – weder grafische noch elektronische oder mechanische, einschließlich Fotokopieren, Aufnehmen oder Speichern in einem elektronischen Abrufsystem – auch nicht in Teilen, vervielfältigt werden.

Software, die von urheberrechtlich geschütztem NetApp Material abgeleitet wird, unterliegt der folgenden Lizenz und dem folgenden Haftungsausschluss:

DIE VORLIEGENDE SOFTWARE WIRD IN DER VORLIEGENDEN FORM VON NETAPP ZUR VERFÜGUNG GESTELLT, D. H. OHNE JEGLICHE EXPLIZITE ODER IMPLIZITE GEWÄHRLEISTUNG, EINSCHLIESSLICH, JEDOCH NICHT BESCHRÄNKT AUF DIE STILLSCHWEIGENDE GEWÄHRLEISTUNG DER MARKTGÄNGIGKEIT UND EIGNUNG FÜR EINEN BESTIMMTEN ZWECK, DIE HIERMIT AUSGESCHLOSSEN WERDEN. NETAPP ÜBERNIMMT KEINERLEI HAFTUNG FÜR DIREKTE, INDIREKTE, ZUFÄLLIGE, BESONDERE, BEISPIELHAFTE SCHÄDEN ODER FOLGESCHÄDEN (EINSCHLIESSLICH, JEDOCH NICHT BESCHRÄNKT AUF DIE BESCHAFFUNG VON ERSATZWAREN ODER -DIENSTLEISTUNGEN, NUTZUNGS-, DATEN- ODER GEWINNVERLUSTE ODER UNTERBRECHUNG DES GESCHÄFTSBETRIEBS), UNABHÄNGIG DAVON, WIE SIE VERURSACHT WURDEN UND AUF WELCHER HAFTUNGSTHEORIE SIE BERUHEN, OB AUS VERTRAGLICH FESTGELEGTER HAFTUNG, VERSCHULDENSUNABHÄNGIGER HAFTUNG ODER DELIKTSHAFTUNG (EINSCHLIESSLICH FAHRLÄSSIGKEIT ODER AUF ANDEREM WEGE), DIE IN IRGENDEINER WEISE AUS DER NUTZUNG DIESER SOFTWARE RESULTIEREN, SELBST WENN AUF DIE MÖGLICHKEIT DERARTIGER SCHÄDEN HINGEWIESEN WURDE.

NetApp behält sich das Recht vor, die hierin beschriebenen Produkte jederzeit und ohne Vorankündigung zu ändern. NetApp übernimmt keine Verantwortung oder Haftung, die sich aus der Verwendung der hier beschriebenen Produkte ergibt, es sei denn, NetApp hat dem ausdrücklich in schriftlicher Form zugestimmt. Die Verwendung oder der Erwerb dieses Produkts stellt keine Lizenzierung im Rahmen eines Patentrechts, Markenrechts oder eines anderen Rechts an geistigem Eigentum von NetApp dar.

Das in diesem Dokument beschriebene Produkt kann durch ein oder mehrere US-amerikanische Patente, ausländische Patente oder anhängige Patentanmeldungen geschützt sein.

ERLÄUTERUNG ZU "RESTRICTED RIGHTS": Nutzung, Vervielfältigung oder Offenlegung durch die US-Regierung unterliegt den Einschränkungen gemäß Unterabschnitt (b)(3) der Klausel "Rights in Technical Data – Noncommercial Items" in DFARS 252.227-7013 (Februar 2014) und FAR 52.227-19 (Dezember 2007).

Die hierin enthaltenen Daten beziehen sich auf ein kommerzielles Produkt und/oder einen kommerziellen Service (wie in FAR 2.101 definiert) und sind Eigentum von NetApp, Inc. Alle technischen Daten und die Computersoftware von NetApp, die unter diesem Vertrag bereitgestellt werden, sind gewerblicher Natur und wurden ausschließlich unter Verwendung privater Mittel entwickelt. Die US-Regierung besitzt eine nicht ausschließliche, nicht übertragbare, nicht unterlizenzierbare, weltweite, limitierte unwiderrufliche Lizenz zur Nutzung der Daten nur in Verbindung mit und zur Unterstützung des Vertrags der US-Regierung, unter dem die Daten bereitgestellt wurden. Sofern in den vorliegenden Bedingungen nicht anders angegeben, dürfen die Daten ohne vorherige schriftliche Genehmigung von NetApp, Inc. nicht verwendet, offengelegt, vervielfältigt, geändert, aufgeführt oder angezeigt werden. Die Lizenzrechte der US-Regierung für das US-Verteidigungsministerium sind auf die in DFARS-Klausel 252.227-7015(b) (Februar 2014) genannten Rechte beschränkt.

#### **Markeninformationen**

NETAPP, das NETAPP Logo und die unter [http://www.netapp.com/TM](http://www.netapp.com/TM\) aufgeführten Marken sind Marken von NetApp, Inc. Andere Firmen und Produktnamen können Marken der jeweiligen Eigentümer sein.